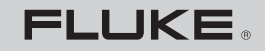

**Biomedical** 

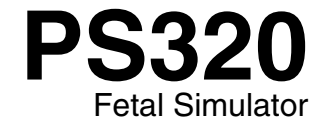

**Users Manual**

PN 2631693 April 2006, Rev. 1, 12/07 © 2006, 2007 Fluke Corporation, All rights reserved. Specifications are subject to change without notice. Printed in USA All product names are trademarks of their respective companies.

# *Warranty and Product Support*

Fluke Biomedical warrants this instrument against defects in materials and workmanship for one full year from the date of original purchase. During the warranty period, we will repair or, at our option, replace at no charge a product that proves to be defective, provided you return the product, shipping prepaid, to Fluke Biomedical. This warranty does not apply if the product has been damaged by accident or misuse or as the result of service or modification by other than Fluke Biomedical. IN NO EVENT SHALL FLUKE BIOMEDICAL BE LIABLE FOR CONSEQUENTIAL DAMAGES.

Only serialized products and their accessory items (those products and items bearing a distinct serial number tag) are covered under this one–year warranty. PHYSICAL DAMAGE CAUSED BY MISUSE OR PHYSICAL ABUSE IS NOT COVERED UNDER THE WARRANTY. Items such as cables and nonserialized modules are not covered under this warranty.

Recalibration of instruments is not covered under the warranty.

This warranty gives you specific legal rights, and you may also have other rights which vary from state to state, province to province, or country to country. This warranty is limited to repairing the instrument to Fluke Biomedical's specifications.

### *Warranty Disclaimer*

Should you elect to have your instrument serviced and/or calibrated by someone other than Fluke Biomedical, please be advised that the original warranty covering your product becomes void when the tamper-resistant Quality Seal is removed or broken without proper factory authorization. We strongly recommend, therefore, that you send your instrument to Fluke Biomedical for factory service and calibration, especially during the original warranty period.

# *Notices*

### All Rights Reserved

 Copyright 2006, Fluke Biomedical. No part of this publication may be reproduced, transmitted, transcribed, stored in a retrieval system, or translated into any language without the written permission of Fluke Biomedical.

### Copyright Release

Fluke Biomedical agrees to a limited copyright release that allows you to reproduce manuals and other printed materials for use in service training programs and other technical publications. If you would like other reproductions or distributions, submit a written request to Fluke Biomedical.

### Unpacking and Inspection

Follow standard receiving practices upon receipt of the instrument. Check the shipping carton for damage. If damage is found, stop unpacking the instrument. Notify the carrier and ask for an agent to be present while the instrument is unpacked. There are no special unpacking instructions, but be careful not to damage the instrument when unpacking it. Inspect the instrument for physical damage such as bent or broken parts, dents, or scratches.

### Technical Support

For application support or answers to technical questions, either email techservices@flukebiomedical.com or call 1-800- 648-7952 or 1-425-446-6945.

### Claims

Our routine method of shipment is via common carrier, FOB origin. Upon delivery, if physical damage is found, retain all packing materials in their original condition and contact the carrier immediately to file a claim. If the instrument is delivered in good physical condition but does not operate within specifications, or if there are any other problems not caused by shipping damage, please contact Fluke Biomedical or your local sales representative.

### Standard Terms and Conditions

#### Refunds and Credits

Please note that only serialized products and their accessory items (i.e., products and items bearing a distinct serial number tag) are eligible for partial refund and/or credit. Nonserialized parts and accessory items (e.g., cables, carrying cases, auxiliary modules, etc.) are not eligible for return or refund. Only products returned within 90 days from the date of original purchase are eligible for refund/credit. In order to receive a partial refund/credit of a product purchase price on a serialized product, the product must not have been damaged by the customer or by the carrier chosen by the customer to return the goods, and the product must be returned complete (meaning with all manuals, cables, accessories, etc.) and in "as new" and resalable condition. Products not returned within 90 days of purchase, or products which are not in "as new" and resalable condition, are not eligible for credit return and will be returned to the customer. The Return Procedure (see below) must be followed to assure prompt refund/credit.

#### Restocking Charges

Products returned within 30 days of original purchase are subject to a minimum restocking fee of 15 %. Products returned in excess of 30 days after purchase, but prior to 90 days, are subject to a minimum restocking fee of 20 %. Additional charges for damage and/or missing parts and accessories will be applied to all returns.

#### Return Procedure

All items being returned (including all warranty-claim shipments) must be sent freight-prepaid to our factory location. When you return an instrument to Fluke Biomedical, we recommend using United Parcel Service, Federal Express, or Air Parcel Post. We also recommend that you insure your shipment for its actual replacement cost. Fluke Biomedical will not be responsible for lost shipments or instruments that are received in damaged condition due to improper packaging or handling.

Use the original carton and packaging material for shipment. If they are not available, we recommend the following guide for repackaging:

- Use a double–walled carton of sufficient strength for the weight being shipped.
- Use heavy paper or cardboard to protect all instrument surfaces. Use nonabrasive material around all projecting parts.
- Use at least four inches of tightly packed, industry-approved, shock-absorbent material around the instrument.

#### **Returns for partial refund/credit:**

Every product returned for refund/credit must be accompanied by a Return Material Authorization (RMA) number, obtained from our Order Entry Group at 1-800-648-7952 or 1-425-446-6945.

#### **Repair and calibration:**

To find the nearest service center, goto www.flukebiomedical.com/service or

In the  $II.S.A.$  Cleveland Calibration Lab Tel: 1-800-850-4606 Email: globalcal@flukebiomedical.com

 Everett Calibration Lab Tel: 1-800-850-4606 Email: service.status@fluke.com

In Europe, Middle East, and Africa: Eindhoven Calibration Lab Tel: +31-402-675300 Email: ServiceDesk@fluke.com

In Asia: Everett Calibration Lab Tel: +425-446-6945 Email: service.international@fluke.com

### **Certification**

This instrument was thoroughly tested and inspected. It was found to meet Fluke Biomedical's manufacturing specifications when it was shipped from the factory. Calibration measurements are traceable to the National Institute of Standards and Technology (NIST). Devices for which there are no NIST calibration standards are measured against in-house performance standards using accepted test procedures.

### **WARNING**

Unauthorized user modifications or application beyond the published specifications may result in electrical shock hazards or improper operation. Fluke Biomedical will not be responsible for any injuries sustained due to unauthorized equipment modifications.

### Restrictions and Liabilities

Information in this document is subject to change and does not represent a commitment by Fluke Biomedical. Changes made to the information in this document will be incorporated in new editions of the publication. No responsibility is assumed by Fluke Biomedical for the use or reliability of software or equipment that is not supplied by Fluke Biomedical, or by its affiliated dealers.

### Manufacturing Location

The PS320 Fetal Simulator is manufactured by Fluke Biomedical, Everett WA.

# **Table of Contents**

### **Title**

### Page

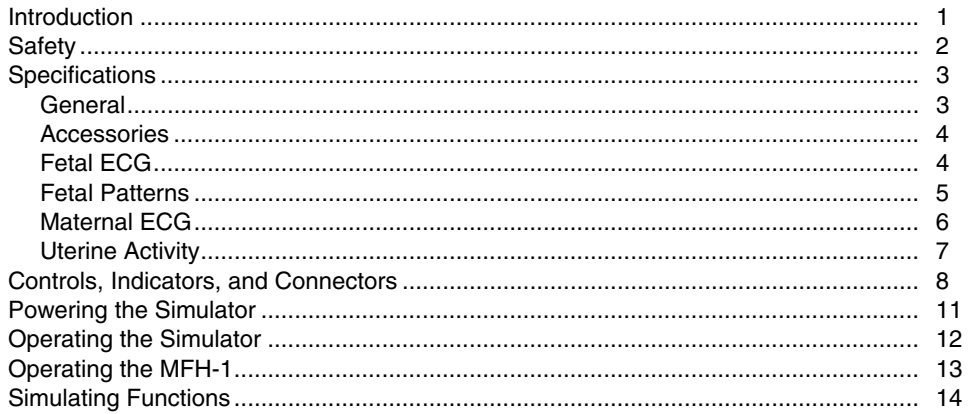

# **List of Tables**

 $\sim$ 

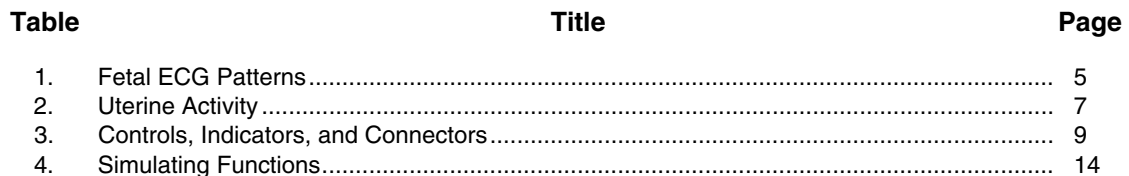

# **List of Figures**

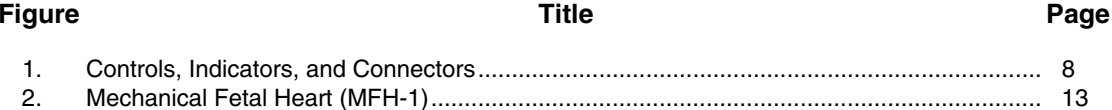

# *PS320 Fetal Simulator*

### <span id="page-8-0"></span>*Introduction*

The PS320 Fetal Simulator (hereafter called the Simulator) is a compact, lightweight, high-performance simulator for use by trained service technicians in fetal monitor testing.

Cardiotocographs or Electronic Fetal Monitoring (EFM) is a diagnostic tool used to identify a fetus at risk for neurological injury or death. The trained clinician can then carry out timely and appropriate intervention before the underlying condition causes irreversible damage. The goal of EFM is to detect fetal hypoxia at its earliest stage and to attempt to prevent asphyxia resulting from prolonged and severe hypoxia.

To gain a better overview of these clinical conditions, please refer your available clinical references, or as a suggested source, go to the Family Practice Notebook website: http://www.fpnotebook.com. This website clearly explains these clinical terms in Book: Obstetrics, Chapter: Fetus, Page: Fetus Index.

The Simulator provides comprehensive simulation of fetal and maternal ECG as well as uterine activity. It can simulate several fetal parameters, including twins, via such monitor modes as DECG and ultrasound. The Simulator offers an easy user interface providing a 2 x 16 character LCD display with adjustable contrast.

The Simulator runs on an internal 9-volt battery or is line operated via a battery eliminator. It provides an indication when the battery is low prior to shutting down. It also supplies RS-232 two-way data communication to control Simulator selections.

<span id="page-9-0"></span>*PS320 Users Manual* 

# *Safety*

## **AAWarning. Read before using. To avoid personal injury:**

- **Do not use the Simulator in any manner not specified in the Users Manual. Otherwise, the protection provided by this product may be impaired.**
- **Always switch power Off and unplug the battery eliminator before cleaning.**
- **Inspect the product. If the Simulator appears damaged or appears to operate in a manner not specified in the manual, DO NOT CONTINUE USE. Return the product for service.**
- **Avoid spilling liquids on the Simulator; fluid seepage into internal components creates corrosion and a potential shock hazard. Do not operate if there is exposure of internal components to fluid.**
- **Do not open this product. There are no user replaceable parts.**

# **A**Caution

**Calibrate the Simulator annually. Only qualified technical personnel should perform troubleshooting and service procedures on the Simulator. Do not expose the Simulator to temperature extremes. Ambient operating temperatures should remain between 15 and 35 °C. Simulator performance may degrade if temperatures fluctuate above or below this range. Clean only with a damp, lint-free cloth, using a mild detergent; wipe down gently.** 

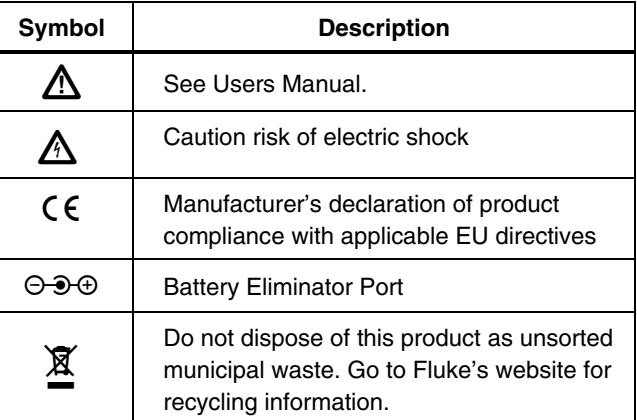

# <span id="page-10-0"></span>*Specifications*

## *General*

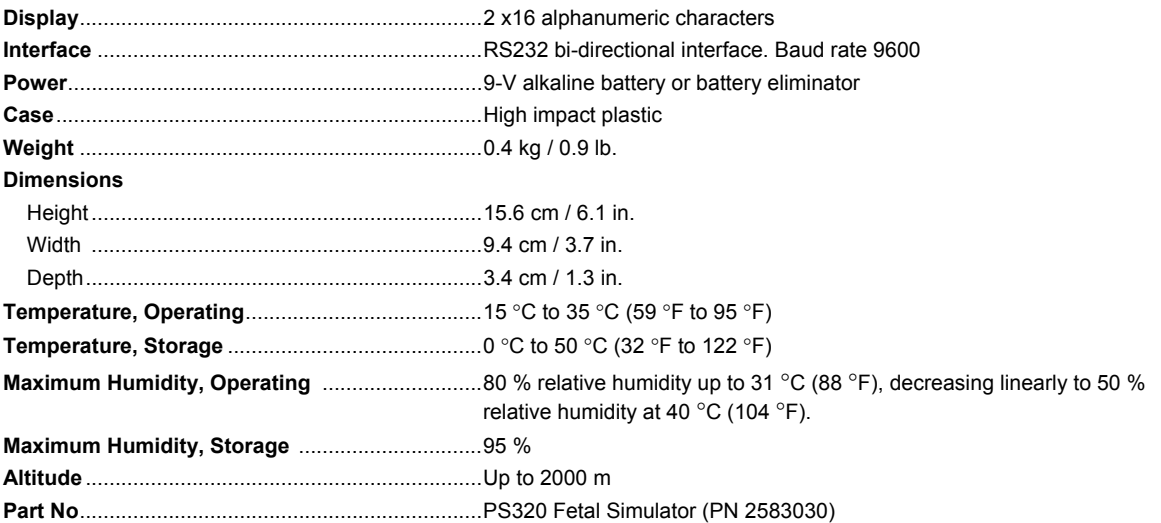

### <span id="page-11-0"></span>*Accessories*

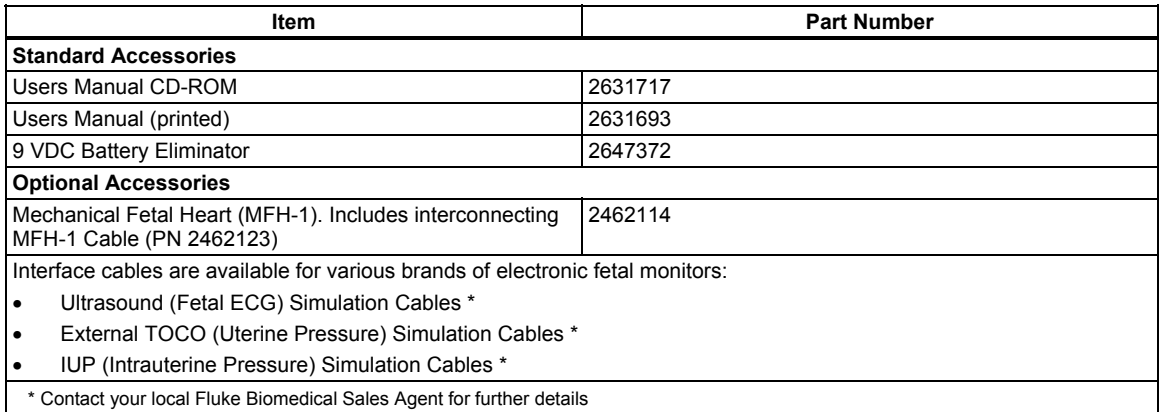

### *Fetal ECG*

Primary fetal cardiac activity is presented simultaneously in both direct/internal scalp-electrode-derived and indirect/external, ultrasound-derived (US-1) signal formats. Another indirect/external, ultrasound-derived (US-2) signal provides secondary fetal cardiac activity for either independent "normal" or "twins" simulation.

The US-1 channel also provides the electrical drive signal to operate the Mechanical Fetal Heart (MFH-1). The MFH-1 mimics the physical movement of the fetal heart and tests the indirect/external ultrasound transducer and the electronic fetal monitor.

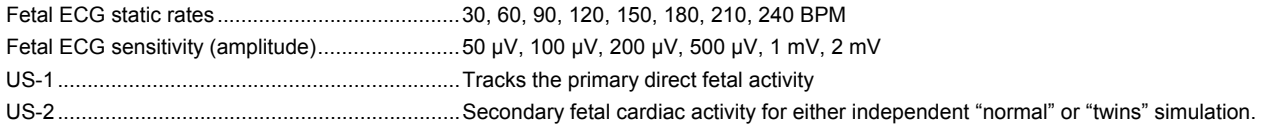

### <span id="page-12-0"></span>*Fetal Patterns*

The dynamic fetal ECG patterns listed in Table 1 are interactive with uterine activities described in Table 2 and represent a wide range of clinical conditions encountered during the labor and delivery process. These selections illustrate the fetal response to the uterine pressure. To gain a better overview of these clinical conditions, please

refer to your available clinical references, or as a suggested source, go to the Family Practice Notebook website: http://www.fpnotebook.com. This website clearly explains these clinical terms in Book: Obstetrics, Chapter: Fetus, Page: Fetus Index.

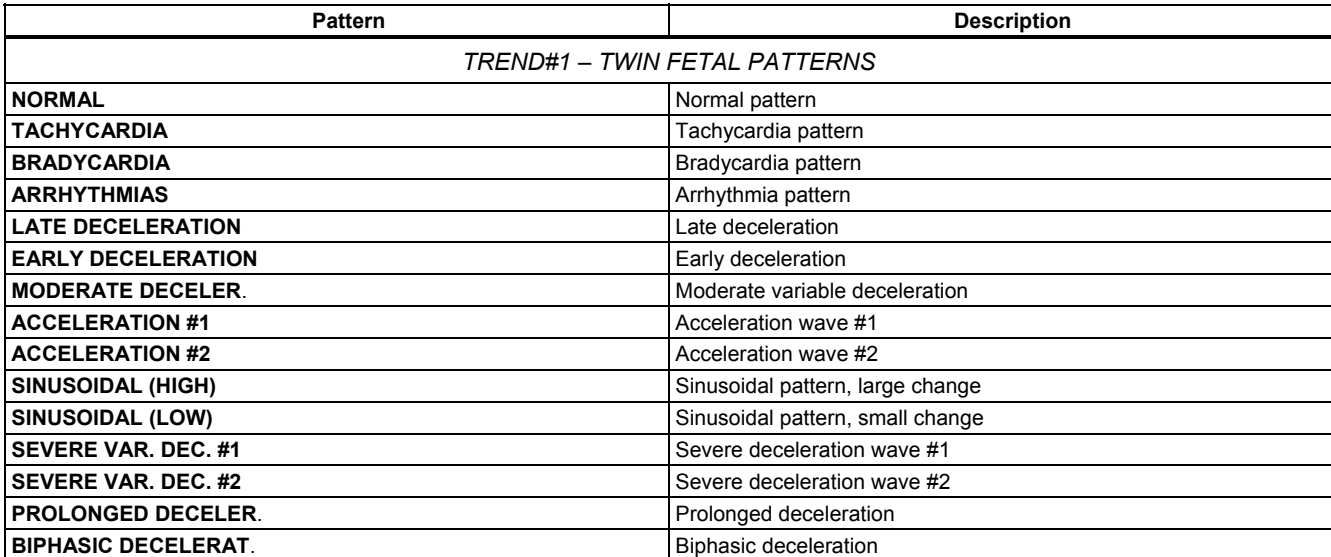

### **Table 1. Fetal ECG Patterns**

<span id="page-13-0"></span>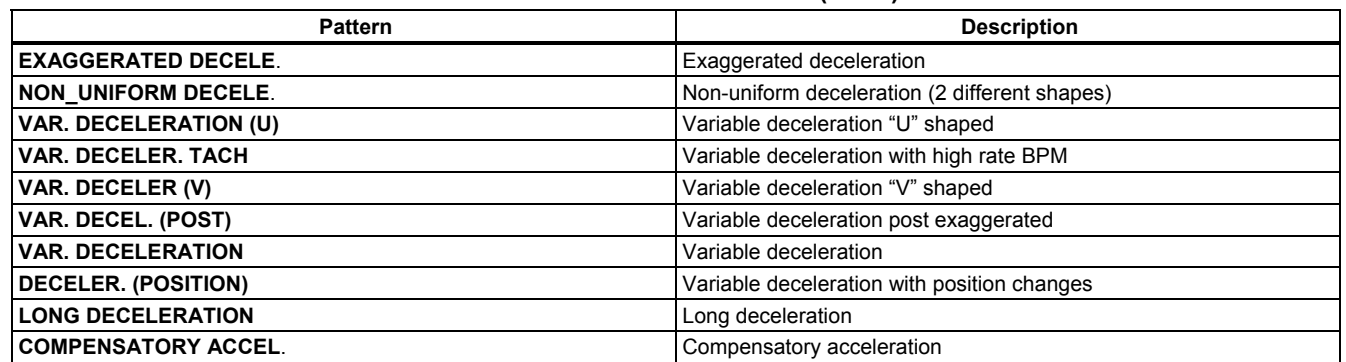

### **Table -1. Fetal ECG Patterns (cont.)**

### *Maternal ECG*

**Maternal ECG static rates**.....................................60, 80, 100, 120, 140, 160 BPM **Maternal ECG sensitivity (amplitude)**..................0.5 mV, 1 mV, and 2 mV

Select pattern during Trend #1 selection

## <span id="page-14-0"></span>*Uterine Activity*

*Note* 

*TOCO waveform selection is not available during TREND #1.* 

### **Table 2. Uterine Activity**

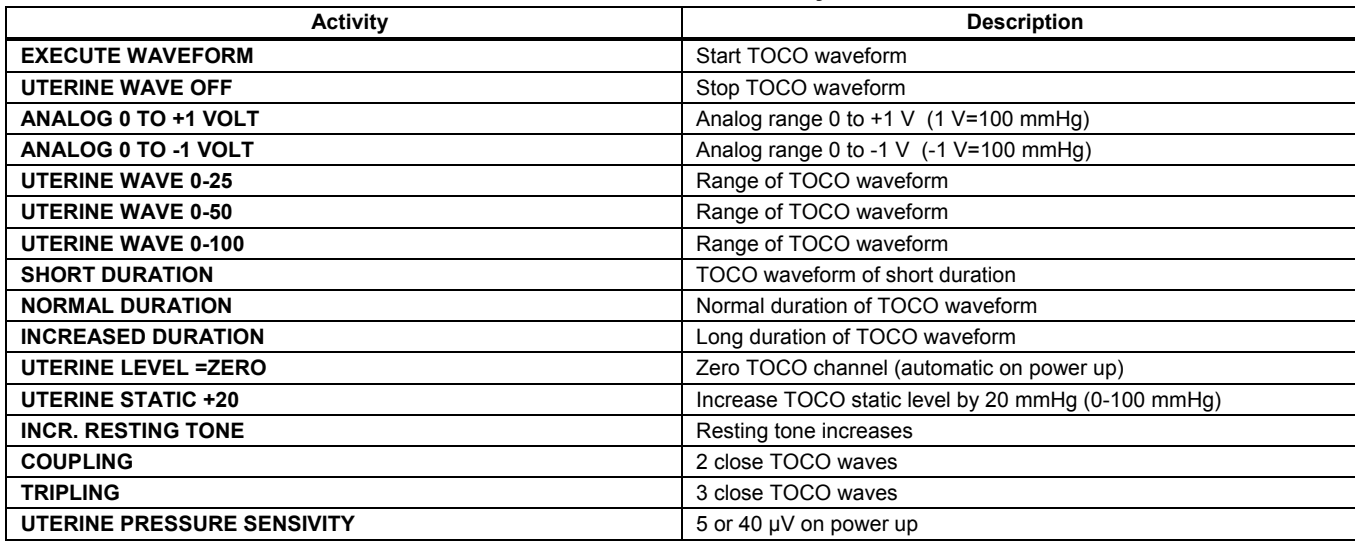

# <span id="page-15-0"></span>*Controls, Indicators, and Connectors*

Refer to Figure 1 and Table 3 for views and descriptions of Simulator features.

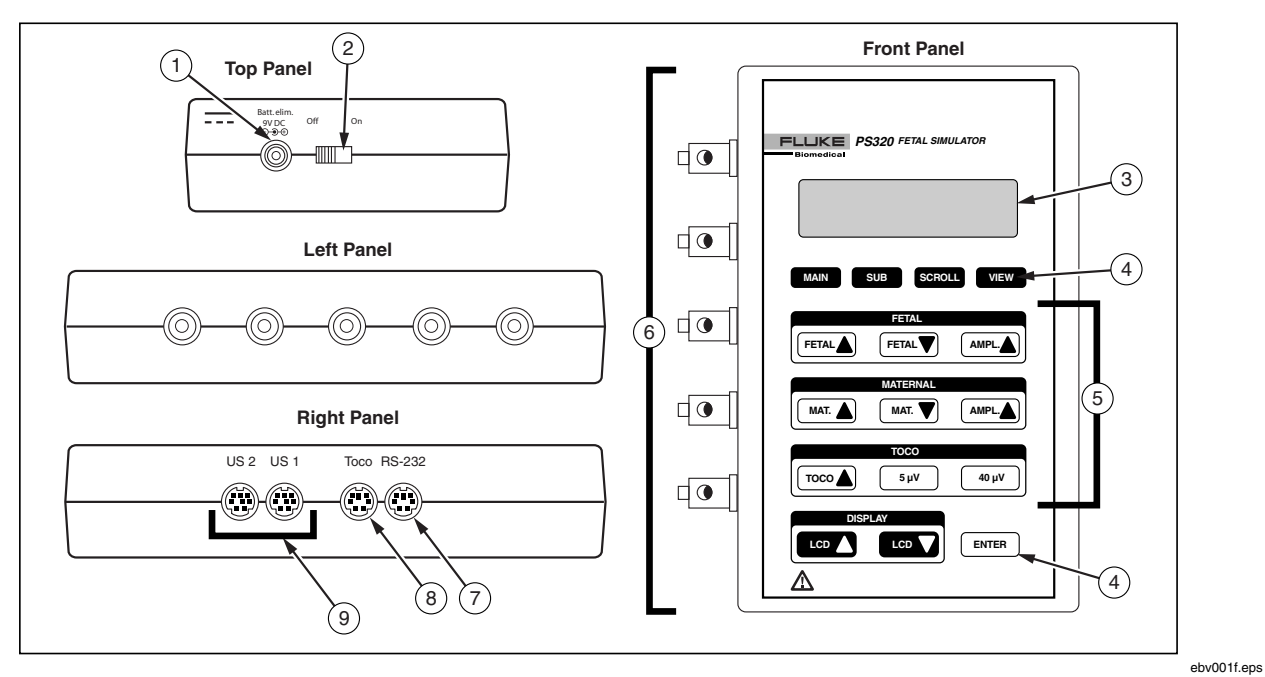

**Figure 1. Controls, Indicators, and Connectors** 

### **Table 3. Controls, Indicators, and Connectors**

<span id="page-16-0"></span>![](_page_16_Picture_81.jpeg)

### **Table 3. Controls, Indicators, and Connectors (cont.)**

![](_page_17_Picture_83.jpeg)

### **Table 3. Controls, Indicators, and Connectors (cont.)**

<span id="page-18-0"></span>![](_page_18_Picture_90.jpeg)

## *Powering the Simulator*

The Simulator uses a 9-V alkaline battery. When it detects less than about 5.6 volts, it goes into a shutdown mode, sounds a continuous tone alarm, and displays the following message:

![](_page_18_Picture_91.jpeg)

The battery resides in the base of the instrument. Use a 9-volt alkaline battery (Duracell® MN1604 or equivalent). Do not use mercury, air, or carbon-zinc batteries.

# W **Warning**

**The 9-volt alkaline battery provided with the Simulator may explode or leak if recharged, inserted improperly, or disposed of in a fire. Dispose of the battery in accordance with any applicable state or local regulations.** 

<span id="page-19-0"></span>*PS320 Users Manual* 

As an alternative to a battery, you can power the Simulator with the supplied battery eliminator. Use only the Fluke Biomedical Battery Eliminator (PN 2647372) to ensure safe operation.

# WX**Warning**

**Caution risk of electric shock, use only the battery eliminator specified in this manual or the protection provided may be impaired.** 

*Note* 

*Remove the 9-V battery and disconnect the Battery Eliminator if you do not intend to use the Simulator for an extended period.* 

You must use the Battery Eliminator when using the Mechanical Fetal Heart (MFH-1).

# *Operating the Simulator*

Connect the Simulator to the device-under-test. First, connect the ECG leads. The active lead goes on the Fetal, Fet/Mat, or Maternal points as appropriate. The reference lead connects to the reference point.

1. Switch the Simulator On. The LCD window displays the program version for about two seconds. The window then displays the default code entry display.

- 2. Use the keypad to increase or decrease fetal ECG rate and amplitude, increase or decrease maternal ECG rate and amplitude, select TOCO level and amplitude, and adjust display contrast. Then press **ENTER**.
- 3. To select a simulation, repeatedly press **MAIN** to select FETAL ECG, MATERNAL ECG, UTERINE ACTIVITY, FETAL PATTERNS, or AUXILIARY. Then press **SUB** to access the next level of available selections. Press **SCROLL** to move through these selections. Press **ENTER** to activate the selection.
- 4. At any point, you can view the Simulator's current parameter settings by pressing **VIEW**. Repeatedly press **VIEW** to scroll through all of the settings.

### *Note*

*Only use the ENTER key when scrolling through the current settings. Using a menu scroll or change key interrupts the scrolling operation.* 

<span id="page-20-0"></span>5. The first parameter setting is "**TOCO=00 5µV**". Thereafter, each time you press **VIEW**, current settings appear in the following sequence:

TOCO=00 5µV

MAT SENS. @ 1mV

FET SENS. @ 1mV

US1=150 US2=NORM

FETHR=150 STATIC

MATERNAL HR=100

# *Operating the MFH-1*

The Mechanical Fetal Heart (MFH-1) is an accessory to the Simulator. Connect the MFH-1 to the US 1 port on the Simulator via the cable supplied with the MFH-1. Set the rate and rhythm of the mechanical heart by adjusting the US 1 output on the Simulator. For the MFH-1 to function, you must power the Simulator through the Battery Eliminator. The MFH-1 will not function on battery power.

Place the ultrasound transducer face up on your work surface and coat it with an appropriate ultrasound conductive gel. The MFH-1 outputs the mechanical signal via the simulation window. Place this window over each

transducer crystal in turn to verify each crystal's function. See Figure 2.

![](_page_20_Figure_12.jpeg)

ebv002f.eps

**Figure 2. Mechanical Fetal Heart (MFH-1)** 

When you are finished, clean the MFH-1 with normal soap and water, and then dry.

# <span id="page-21-0"></span>*Simulating Functions*

Refer to Table 4 for a list of simulating functions. An arrow indicates a main menu grouping of selections. An asterisk (\*) indicates a sub menu selection.

### **Table 4. Simulating Functions**

![](_page_21_Picture_73.jpeg)

![](_page_22_Picture_77.jpeg)

![](_page_22_Picture_78.jpeg)

## **Table 4. Simulating Functions (cont.)**

![](_page_23_Picture_71.jpeg)

**Table 4. Simulating Functions (cont.)** 

| <b>Main Menu</b>             | <b>Sub Menu</b>   | <b>Function</b>                           |
|------------------------------|-------------------|-------------------------------------------|
| $\rightarrow$ FETAL PATTERNS | *ARRHYTHMIAS      | Selects arrhythmia pattern                |
|                              | *LATE DECELERATI  | Selects late deceleration pattern         |
|                              | *EARLY DECELERAT  | Selects early deceleration pattern        |
|                              | *MODERATE DECELE  | Selects moderate deceleration pattern     |
|                              | *ACCELERATION #1  | Selects acceleration pattern #1           |
|                              | *ACCELERATION #2  | Selects acceleration pattern #2           |
|                              | *SINUSOIDAL, HIGH | Selects high level sinusoidal pattern     |
|                              | *SINUSOIDAL, LOW  | Selects low level sinusoidal pattern      |
|                              | *COMPENS ACCEL.   | Selects compensatory acceleration pattern |
|                              | *LONG DECELERATI  | Selects long deceleration pattern         |
|                              | *PROLONGED DEC.   | Selects prolonged deceleration pattern    |
|                              | *DEC. (POSITION)  | Selects position deceleration pattern     |
|                              | *VAR. DECELERATI  | Selects variable deceleration pattern     |

## **Table 4. Simulating Functions (cont.)**

![](_page_25_Picture_64.jpeg)

![](_page_26_Picture_49.jpeg)

![](_page_26_Picture_50.jpeg)